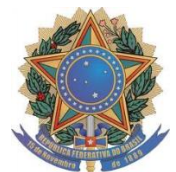

## **SERVIÇO PÚBLICO FEDERAL UNIVERSIDADE FEDERAL DO SUL DA BAHIA PRÓ REITORIA DE PLANEJAMENTO E ADMINISTRAÇÃO**

## **ORIENTAÇÃO PARA CADASTRO NO SISTEMA DE COMPRAS**

1- Para participar no Pregão Eletrônico, o fornecedor deverá inicialmente se cadastrar no SICAF -Sistema de Cadastramento Unificado de Fornecedores. Para isto ele deverá realizar alguns passos, conforme orientação abaixo:

A- Procurar uma unidade certificadora na sua localidade, previamente, informamos como opções a CDL e Caixa Econômica Federal de Porto Seguro e a Agência dos Correios de Eunápolis. Outras opções podem ser consultadas no link a seguir: [https://www.iti.gov.br/certificado-digital/57-icp-brasil/77](https://www.iti.gov.br/certificado-digital/57-icp-brasil/77-estrutura) [estrutura;](https://www.iti.gov.br/certificado-digital/57-icp-brasil/77-estrutura)

B- Após emissão do certificado, se cadastrar no site do Brasil Cidadão, através do link: [https://acesso.gov.br/acesso/#/primeiro](https://acesso.gov.br/acesso/#/primeiro-acesso?clientDetails=eyJjbGllbnRVcmkiOiJodHRwczpcL1wvc2NwLmJyYXNpbGNpZGFkYW8uZ292LmJyXC9zY3AiLCJjbGllbnROYW1lIjoiQnJhc2lsIENpZGFkw6NvIiwiY2xpZW50VmVyaWZpZWRVc2VyIjp0cnVlfQ%3D%3D)[acesso?clientDetails=eyJjbGllbnRVcmkiOiJodHRwczpcL1wvc2NwLmJyYXNpb](https://acesso.gov.br/acesso/#/primeiro-acesso?clientDetails=eyJjbGllbnRVcmkiOiJodHRwczpcL1wvc2NwLmJyYXNpbGNpZGFkYW8uZ292LmJyXC9zY3AiLCJjbGllbnROYW1lIjoiQnJhc2lsIENpZGFkw6NvIiwiY2xpZW50VmVyaWZpZWRVc2VyIjp0cnVlfQ%3D%3D) [GNpZGFkYW8uZ292LmJyXC9zY3AiLCJjbGllbnROYW1lIjoiQnJhc2lsIENpZGF](https://acesso.gov.br/acesso/#/primeiro-acesso?clientDetails=eyJjbGllbnRVcmkiOiJodHRwczpcL1wvc2NwLmJyYXNpbGNpZGFkYW8uZ292LmJyXC9zY3AiLCJjbGllbnROYW1lIjoiQnJhc2lsIENpZGFkw6NvIiwiY2xpZW50VmVyaWZpZWRVc2VyIjp0cnVlfQ%3D%3D) [kw6NvIiwiY2xpZW50VmVyaWZpZWRVc2VyIjp0cnVlfQ%3D%3D,](https://acesso.gov.br/acesso/#/primeiro-acesso?clientDetails=eyJjbGllbnRVcmkiOiJodHRwczpcL1wvc2NwLmJyYXNpbGNpZGFkYW8uZ292LmJyXC9zY3AiLCJjbGllbnROYW1lIjoiQnJhc2lsIENpZGFkw6NvIiwiY2xpZW50VmVyaWZpZWRVc2VyIjp0cnVlfQ%3D%3D) utilizando o certificado digital criado;

C- Com o cadastro no Brasil Cidadão pronto, o responsável deve acessar o SICAF, através do link [https://www3.comprasnet.gov.br/sicaf-web/index.jsf,](https://www3.comprasnet.gov.br/sicaf-web/index.jsf) e cadastrar os documentos necessários para participação no pregão eletrônico, conforme **orientações** no link a seguir: [https://www.comprasgovernamentais.gov.br/tutorial\\_sicaf/html/demo\\_11](https://www.comprasgovernamentais.gov.br/tutorial_sicaf/html/demo_11.html) [.html;](https://www.comprasgovernamentais.gov.br/tutorial_sicaf/html/demo_11.html)

D- Com o cadastro no SICAF concluído, o fornecedor deverá se cadastrar no ComprasNet, através do link: [https://www.comprasnet.gov.br/acesso.asp?url=/cadastro/cadastronovo.as](https://www.comprasnet.gov.br/acesso.asp?url=/cadastro/cadastronovo.asp) [p;](https://www.comprasnet.gov.br/acesso.asp?url=/cadastro/cadastronovo.asp)

E- Finalizado o cadastro do ComprasNet, o fornecedor deverá acessar o link [https://www.comprasnet.gov.br/seguro/loginPortal.asp,](https://www.comprasnet.gov.br/seguro/loginPortal.asp) no dia e horário marcados para a realização do pregão eletrônico.

2- O fornecedor poderá acessar os manuais de orientações do Fornecedor, para operacionalização do Sistema, que estão disponíveis no próprio sítio, conforme links abaixo:

a) [https://www.comprasgovernamentais.gov.br/images/manuais/pregao/manual](https://www.comprasgovernamentais.gov.br/images/manuais/pregao/manual_pregao_eletronico_treinamento_pregoeiro.pdf) [\\_pregao\\_eletronico\\_treinamento\\_pregoeiro.pdf](https://www.comprasgovernamentais.gov.br/images/manuais/pregao/manual_pregao_eletronico_treinamento_pregoeiro.pdf)

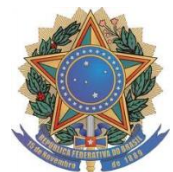

## **SERVIÇO PÚBLICO FEDERAL UNIVERSIDADE FEDERAL DO SUL DA BAHIA PRÓ REITORIA DE PLANEJAMENTO E ADMINISTRAÇÃO**

- b) [https://www.comprasgovernamentais.gov.br/images/manuais/pregao/Manual](https://www.comprasgovernamentais.gov.br/images/manuais/pregao/ManualPregaoFornecedor.pdf)
- [PregaoFornecedor.pdf](https://www.comprasgovernamentais.gov.br/images/manuais/pregao/ManualPregaoFornecedor.pdf)
- c) [https://www.comprasgovernamentais.gov.br/images/SICAF/Manual\\_do\\_Sicaf](https://www.comprasgovernamentais.gov.br/images/SICAF/Manual_do_Sicaf__versao_final_sistema_Fornecedor-1.5.pdf) [\\_\\_versao\\_final\\_sistema\\_Fornecedor-1.5.pdf](https://www.comprasgovernamentais.gov.br/images/SICAF/Manual_do_Sicaf__versao_final_sistema_Fornecedor-1.5.pdf)
- d) [https://www.comprasgovernamentais.gov.br/tutorial\\_sicaf/html/](https://www.comprasgovernamentais.gov.br/tutorial_sicaf/html/)